#### Using Stata Effectively

Zane Mokhiber Economic Policy Institute

> October 1, 2021 EARNCon 2021

#### My goal is to teach you how to analyze microdata effectively and efficiently

- $\triangleright$  Allows you to answer questions you might not be able to otherwise answer using published data
	- $\triangleright$  ex: hourly wages by race and sex in a specific state
- $\triangleright$  Emphasis on file management and reproducability
	- $\triangleright$  Analysis can be easily replicated by others (including future you)
	- $\triangleright$  Code/scripts are easily modified and tweaked, without re-doing everything
- $\triangleright$  Writing do-files in Stata using best practices and proper documentation
- $\blacktriangleright$  Intermediate Stata operations: joining datasets, transforming data, macros, loops, exporting data, pooling data
- $\triangleright$  How to properly set up a project: directory structure, working directories, and storing raw data
- ▶ BONUS: Use EPI Stata data resources!

## Example final product

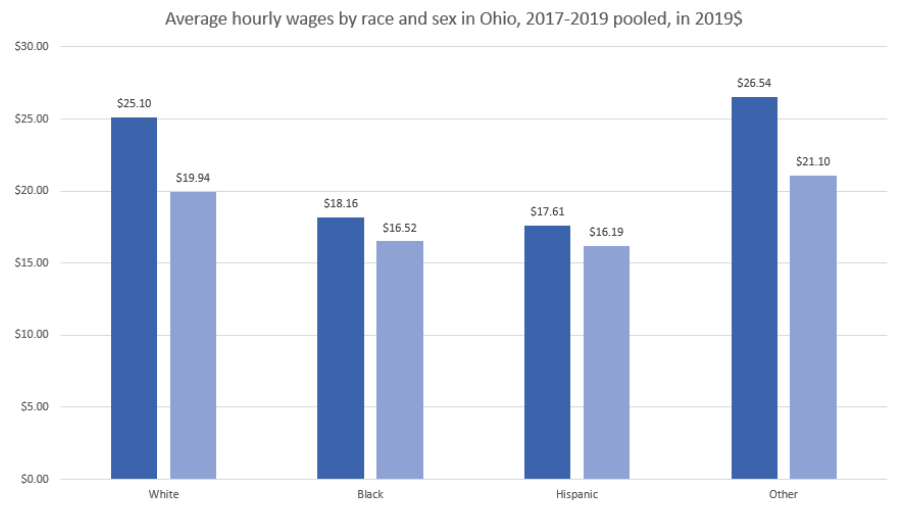

Male Female

- Instead of typing commands in the command window, we can write them in a script, which stata calls a "do file"
- $\triangleright$  it's just a plain text file with the extension ".do"
- $\triangleright$  Why do we write do-files?
	- $\triangleright$  Your do-file is a fully documented record of the entire analysis
	- ▶ Your work is now easy to reproduce and much easier to update
	- $\blacktriangleright$  It is much easier to spot mistakes and make improvements to code

#### Preamble and comments

- $\blacktriangleright$  Always document what your do-file does
	- $\triangleright$  other people may need to know
	- $\blacktriangleright$  future you will definitely forget
- *\* File: earn\_data\_bootcamp.do*
- *\* Desc: compare wages by race and sex in Ohio using the CPS*
- *\* Auth: Zane Mokhiber*
	- $\triangleright$  Stata ignores comments or text after a  $*$  at the beginning of a line
		- $\triangleright$  use comments to explain clearly what you're doing
	- $\triangleright$  Comment blocks are also useful

*/\* this is a comment and so is this these words will be ignored by Stata \*/* Always put

**set more off**

**clear** all

at the beginning of your do file

- $\triangleright$  Useful to remove "more" prompts and start with a fresh workspace
- $\triangleright$  Make sure the working directory is set properly
	- $\triangleright$  however, it is bad practice to include cd in any do file

## Analysis from session 1

```
*load 2020 CPS ORG
use epi_cpsorg_2020, clear
*Create indicator variable for Ohio
generate oh = 0
replace oh = 1 if statefip == 39
* age restriction
keep if age >= 16
* Ohio only
keep if <math>oh == 1</math>*calculate avg wages by race and sex
collapse (mean) wage [aw=orgwgt], by(wbho female)
```
## Transforming data: Reshape

- $\blacktriangleright$  In order to do some calculations on the data, we need to reshape the data
	- $\triangleright$  Our data is in "long" format: there is one value variable and two categorical variables
	- $\triangleright$  We want to reshape it to a "wide" format so values can be added or subtracted from each other

```
reshape wide wage, i(female) j(wbho)
* rename reshaped variables
rename wage1 white
rename wage2 black
rename wage3 hispanic
rename wage4 other
```
Helpful article on reshape:

<https://stats.idre.ucla.edu/stata/modules/reshaping-data-wide-to-long/>

The collapsed and reshaped data is easily exported to excel using the export command

```
export excel using ohio_wages.xlsx, ///
 replace firstrow(variables)
```
## Adding more data to our analysis

- $\triangleright$  What if we want to look at multiple years of data
- $\triangleright$  maybe the sample we are looking at isn't large enough
- $\triangleright$  want to view changes over time

Join data together using append

- $\triangleright$  General rule of thumb for sample size concerns
	- $\blacktriangleright$  sample  $> 1000$ , no problems
	- $\blacktriangleright$  sample  $<$  500, you may need to take a closer look
- $\triangleright$  Use tabulate or count to investigate

#### Best practice: store microdata files in one central location

- It's good practice to treat your raw data as "read only"
	- $\blacktriangleright$  raw data never changes or moves
	- $\blacktriangleright$  helps with reproducability
	- $\triangleright$  saves space by not duplicating data files across multiple projects
- ▶ create a "data" folder somewhere on your computer
	- $\triangleright$  ex:  $C:\data\cps$

cd C:\**data**\cps\

unzipfile C:\Users\zmokhiber\Downloads\epi\_cpsorg\_1979\_2021.**zip** cd C:\Users\zmokhiber\Documents\data\_bootcamp

#### Macros: store stuff for later

 $\triangleright$  with macros, you can store and refer to important things later

- $\triangleright$  two types of macros, local and global
- $\triangleright$  we'll just deal with local macros for now
- $\triangleright$  syntax is local {localname} {whatever you want to store}
- $\triangleright$  refer to the local after it is declared with "

```
* random example
local currentyear 2020
display `currentyear'
```

```
*do some math
display `currentyear'-1
```
- $\triangleright$  to use the microdata, we have to type the full file path if it's not in our working directory
	- $\blacktriangleright$  this is tedious
	- $\triangleright$  room for error if you have to type it a bunch of times
- $\triangleright$  Store the file path in a macro
	- in my case, the CPS files are in  $C:\data\cps$

**local** datadir C:\**data**\cps\ **use** `datadir'epi\_cpsorg\_2010.dta

#### *\* Load 2018-2020 CPS ORG*

```
use `datadir'epi_cpsorg_2018.dta, clear
append using `datadir'epi_cpsorg_2019.dta
append using `datadir'epi_cpsorg_2020.dta
```
## Merge in CPI for inflation adjustments

▶ Download the BLS CPI-U-RS from [https://www.bls.gov/cpi/research-series/r-cpi-u-rs-home.htm.](https://www.bls.gov/cpi/research-series/r-cpi-u-rs-home.htm)

- $\triangleright$  Use Excel to clean up and convert to .csv file
- $\blacktriangleright$  import into stata

*\* CPI-U-RS from \* https://www.bls.gov/cpi/research-series/allitems* import delimited **using** bls\_cpiurs.csv, **clear keep** year avg **rename** avg cpiurs **keep if** cpiurs ~= . **save** cpiurs.dta, **replace**

# Merge in CPI for inflation adjustments

- $\blacktriangleright$  The merge function matches two Stata datasets on variables (columns)
- $\triangleright$  The syntax is {stata} merge {dataset structures} {matching variables} using {using data}
- $\triangleright$  Some Stata vocabulary
	- ▶ Your "master" data is what you currently have in memory
	- $\triangleright$  Your "using" data is what you merge onto the master data

## Merge in CPI for inflation adjustments

- $\triangleright$  in this case, our master dataset is the CPS data, since it's currently what is in memory
- $\triangleright$  using data is the CPI inflation adjustment
- $\triangleright$  many to one merge, matching variable between them is year

**merge** m:1 year **using** cpiurs.dta

## Inflation adjustment

- $\triangleright$  To inflation adjust the wage we calculate
- inflation-adjusted wage  $=$  wage  $*$  CPI 2020 / CPI data year
- In Stata use the return macro r(mean) to grab the 2020 CPI

```
sum cpiurs if year == 2020
display r(mean)
```
 $\triangleright$  Now we can inflation adjust wages in the CPS data:

```
* inflation adjust wages
sum cpiurs if year == 2020
replace wage = wage * (r(mean) / cpiurs)
```
After collapsing and reshaping the data, the collapsed data is easily exported to excel using the export command

```
export excel using ohio_wages_pooled_years.xlsx, ///
 replace firstrow(variables)
```
Say we wanted to look at more than three years of data? \* Use foreach or forvalues loop for repeated actions  $+$  saves you from typing the same code over and over

```
* load one year of data
use `datadir'epi_cpsorg_2011.dta,clear
* append years 2012-2020
forvalues year = 2012/2020{
    append using `datadir'epi_cpsorg_`year'.dta
}
* display years now available in memory
tab year
```
## Pool multiple years of data with load\_epiextracts

Install the command

```
net from "https://microdata.epi.org/stata"`
net install load_epiextracts
```
Load multiple years of EPI CPS:

```
load_epiextracts, begin(2018m1) end(2020m12) sample(org) ///
sourcedir("C:\data\cps")
```
Limit your variable selection to save memory:

load\_epiextracts, **begin**(2018m1) **end**(2020m12) **sample**(org) *///* sourcedir("C:\data\cps") *///* **keep**(year orgwgt wage statefips age wbho female mind03)

## Resources/contact info

- $\triangleright$  All files associated with this presentation can be accessed at [https://economic.github.io/data\\_bootcamp/](https://economic.github.io/data_bootcamp/)
- $\blacktriangleright$  EPI CPS data resources: <https://microdata.epi.org/>
- $\blacktriangleright$  Additional stata resources
	- $\triangleright$  Princeton intro to stata: <https://data.princeton.edu/stata>
	- $\triangleright$  UCLA learning modules <https://stats.idre.ucla.edu/other/mult-pkg/seminars/#Stata> and here <https://stats.idre.ucla.edu/stata/modules/>
	- $\triangleright$  Stata also has a large library of video tutorials: <https://www.stata.com/links/video-tutorials/> and webinars: <https://www.stata.com/training/webinar/>
	- $\blacktriangleright$  Stata cheat sheets: <https://www.stata.com/bookstore/statacheatsheets.pdf>
- $\blacktriangleright$  My contact info:
	- $\blacktriangleright$  email: [zmokhiber@epi.org](mailto:zmokhiber@epi.org)
	- <sup>I</sup> twitter: @zanemokhiber